# What is the Tests & Quizzes User Activity Report?

This feature allows the instructor to view a list of all assessment submissions for a specific student, including submissions that are no longer available via the Total Scores screen as because the instructor has allowed the student to retake (via "Allow Retake") the assessment.

### Go to Tests & Quizzes.

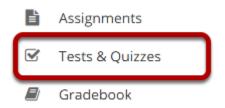

Select the **Test & Quizzes** tool from the Tool Menu in your site.

## **Click User Activity Report.**

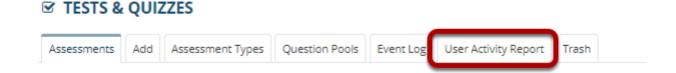

# Select the student you want to view from the drop-down list.

### User Activity Report: Erin Marin

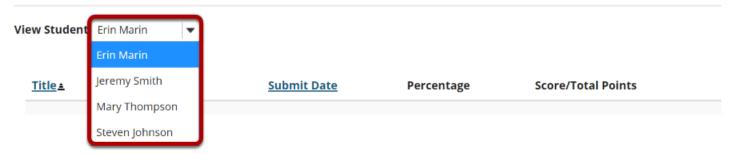

## View student assessment activity.

#### User Activity Report: Mary Thompson

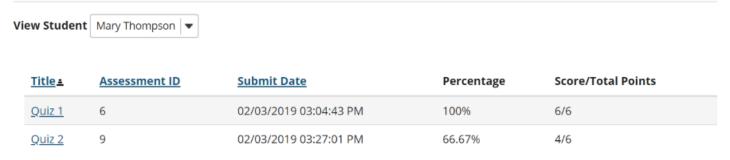

The assessment title, ID, submit date, percentage, and score/points will be displayed for all of the assessments the selected student has taken.

Clicking on the title of the assessment will display the individual student submission.